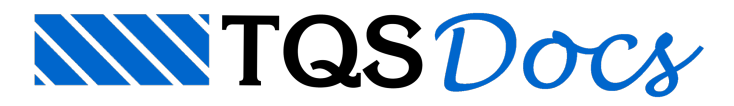

## Como resolver o erro "Fechamento de bordo escondido sob face de viga"?

O Modelador Estrutural indica esse "Erro", pois há um fechamento de bordo plano lançado "atrás" da face da viga.

Para resolver esse erro faça o seguinte:

No Modelador Estrutural, aba "Modelo", grupo "Elementos", clique no botão "Editar filtro".

Najanela"Filtro de seleção de elementos",grupo "Lajes", selecione a opção "Fechamento de bordo" e dê "Ok"

Com o filtro ativado, aproxime o cursor no local indicado pelo Modelador Estrutural,

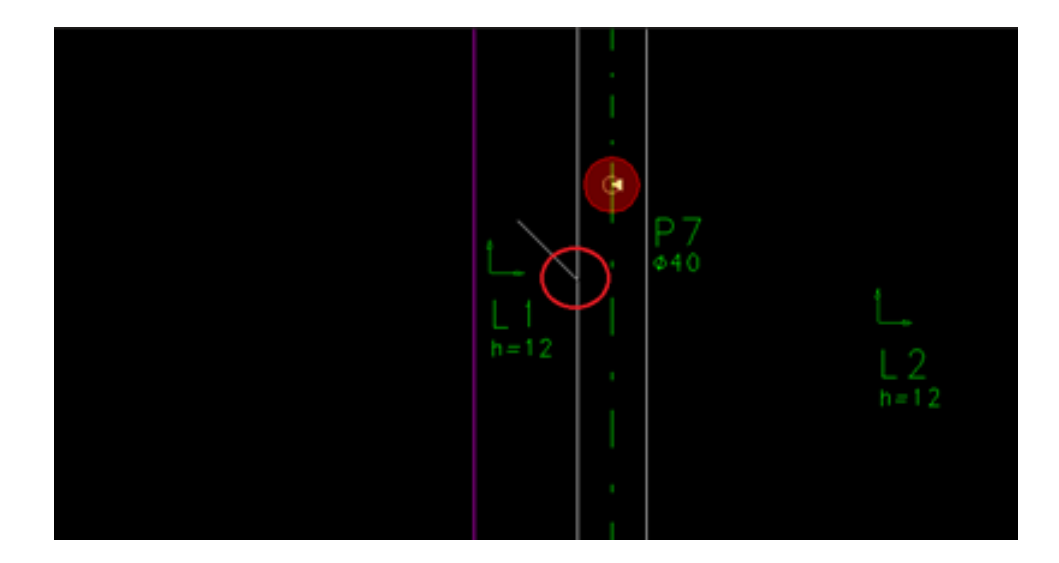

Com o cursor sobre a face da viga, aperte "F5" (apagar),

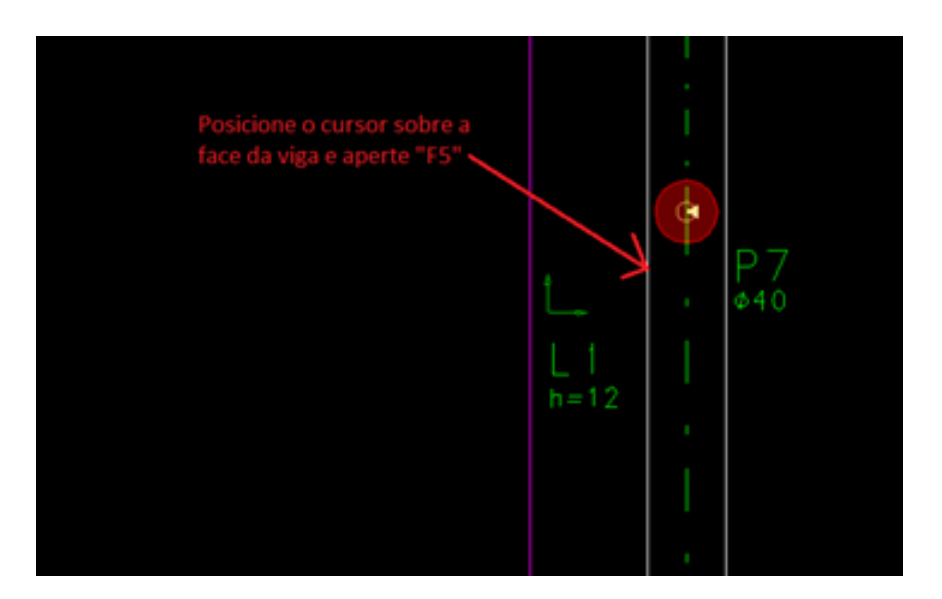

Fazendo isso, o problema será resolvido.